# **QD** OPLIANCE

**VARIANTEN DER S/N BERECHNUNG**

# **IM CDS THERMO SCIENTIFIC™**

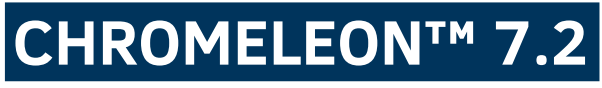

# Nachfolgend werden die Möglichkeiten zu der Berechnung des Signal-Rausch-Verhältnisses in dem Chromatographie-Datensystem Thermo Scientific™ Chromeleon™ 7.2 aufgezeigt.

Das Signal-Rausch-Verhältnis wird häufig aus dem Chromatogramm einer Blindprobe und einer Probe zur Retentionszeit des zu bestimmenden Analyten bestimmt. Je nach Anforderung kann der Zeitabschnitt, in der das Signalrauschen (Differenz zwischen dem größten und kleinsten Messpunkt im betrachteten Chromatogrammabschnitt) ermittelt wird, unterschiedlich groß sein. Ein häufig verwendeter Wert ist die 20-fache Halbwertsbreite (Peakbreite bei 50% Peak Höhe) des zu untersuchenden Peaks (10-fach nach links und 10-fach nach rechts, ausgehend von der Retentionszeit des Analyten).

### **Die Formel für das Signal-Rausch-Verhältnis lautet:**

$$
S/N = \frac{H}{\frac{h_n}{2}} = \frac{2 * H}{h_n}
$$

Formel 1 – Signal zu Rausch Verhältnis (Peak to Peak)

Mit S/N = Signal-Rausch-Verhältnis, H = Signalhöhe,  $h_n$  = Rauschen

# **1.VARIANTE:**

Berechnung des S/N Verhältnisses mit der Thermo Scientific™ Chromeleon™ Report Variablen "Signal-to-Noise Ratio". Mittels der Voreingestellten Parametern (siehe **Abbildung 1 bis 3**) wird in unserem Beispiel zunächst der Wert "**251,0397**" (siehe **Abbildung 4**) ausgegeben.

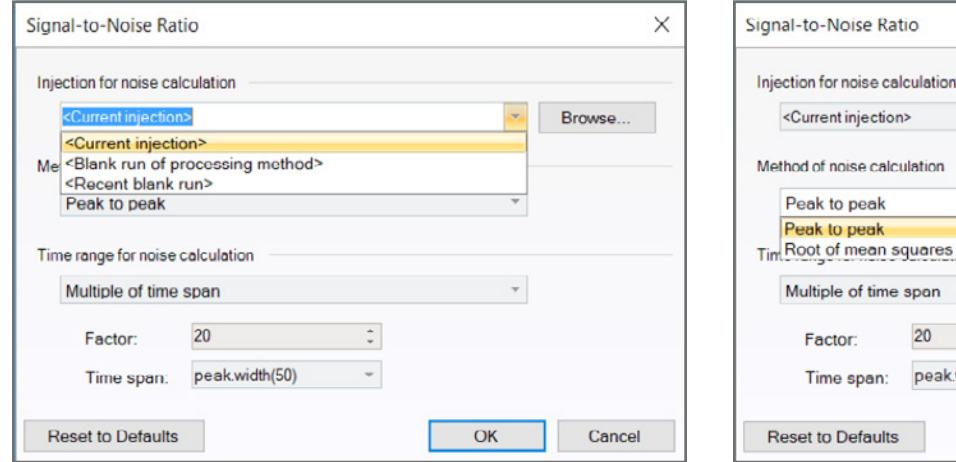

Abbildung 1 - Default Value - Report Variable ..Injection"

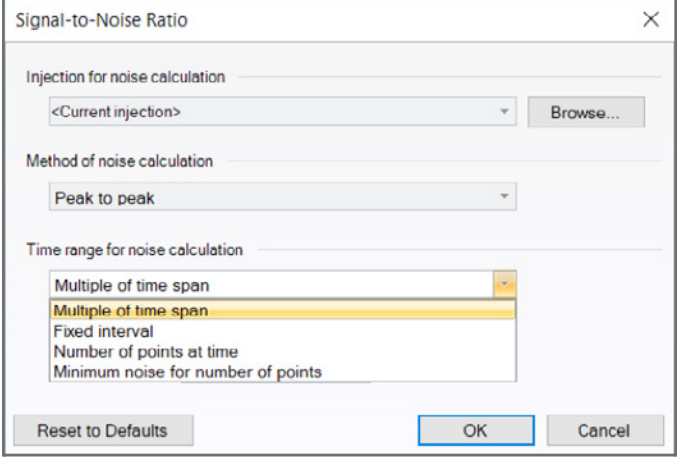

Abbildung 2 - Default Value - Report Variable "Method"

peak.width(50)

 $\div$ 

 $\mathbf{v}$ 

Peak to peak

Factor:

Time span:

Root of mean squares Multiple of time span

20

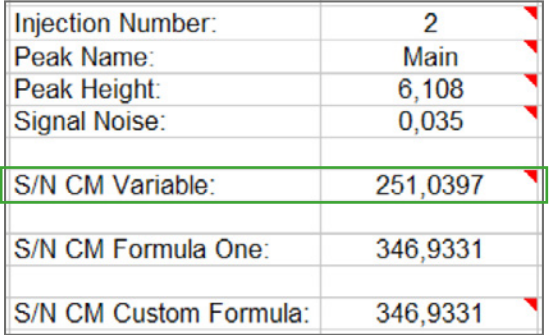

Abbildung 4 - Result Value - Report Variable "Signal-to-Noise Ratio"

Abbildung 3 - Default Value - Report Variable "Time Range"

 $\times$ 

 $\downarrow$ 

٠

OK

**Browse** 

Cancel

In den vorangegangenen Abbildungen eins bis drei ist erkennbar, dass die Thermo Scientific™ Chromeleon™ Report Variable "Signal-to-Noise Ratio" aus drei Gruppen mit insgesamt neun Parametern zusammengesetzt ist.

In der ersten Gruppe "Injection for noise calculation" wird die Injektion bestimmt, in der die Rauschberechnung stattfinden soll.

## **Folgende Parameter stehen hierfür zur Verfügung:**

# **- CURRENT INJECTION (VOREINGESTELLTER WERT)**

In der aktuell ausgewählten Injektion wird das Signalrauschen berechnet. Thermo Scientific™ Chromeleon™ bestimmt automatisch einen peakfreien Zeitbereich, welcher so nahe wie möglich links und/oder rechts des ausgewählten Peaks liegt. Sollte Thermo Scientific™ Chromeleon™ weder links noch rechts des Peaks einen peakfreien Zeitbereich finden, wird im Report Template als Wert "n.a." ausgegeben, da das Signalrauschen nicht berechnet werden kann. Werden zwei geeignete Zeitbereiche von Thermo Scientific™ Chromeleon™ gefunden, wird der Bereich ausgewählt, in dem der größere Signal-Rausch-Wert gefunden wurde.

# **- BLANK RUN OF CORRESPONDING PROCESSING METHOD**

Als Limitierung für die Rauschberechnung werden die Einstellung für den Blank Run der "Processing Method" in der Registerkarte "Chromatogram Substraction" verwendet. Der Zeitbereich wird links und rechts gleichmäßig um die Retentionszeit herum angeordnet, wo der ausgewählte Peak gefunden werden würde.

## **- RECENT BLANK RUN**

Wird in der Sequenz mehr als ein Blank Run verwendet, wird mit diesem Parameter jeweils der letzte Blank Run der aktuellen Sequenz zur Berechnung des Signal Rauschens genutzt. Der Zeitbereich wird links und rechts, gleichmäßig um die Retentionszeit herum angeordnet, wo der ausgewählte Peak gefunden werden würde.

Häufig wird der Injection Typ "Blank" um lediglich die Data Acquisition aufzuzeichnen. Als Default Einstellung hat man den Wert "Skip" für das Inject Command festgelegt.

In der Instrument Method muss, in dem Fall in dem der Injection Typ "Blank" tatsächlich injiziert werden soll, der Wert "Inject" aus dem Listenfeld für das Inject Command ausgewählt werden (**siehe Abbildung 5**).

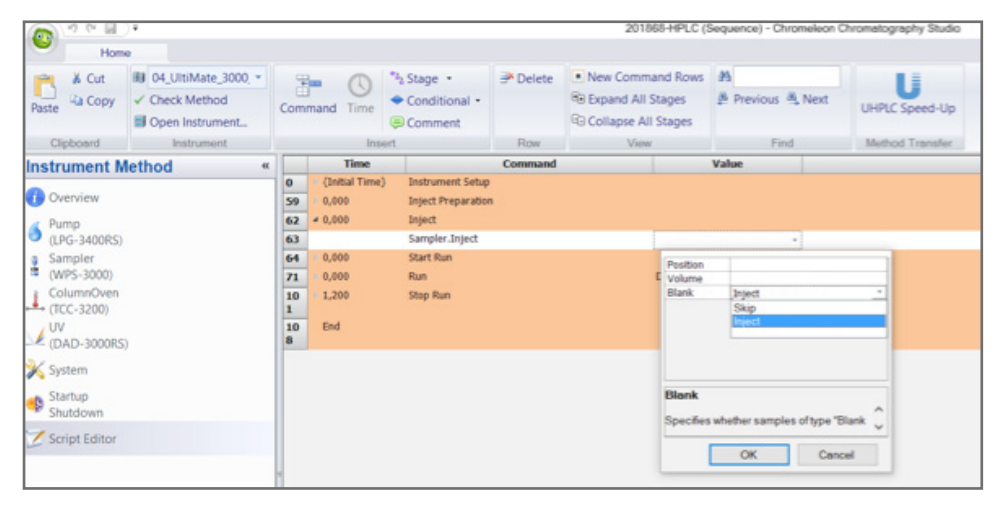

Abbildung 5 - Auswahl des Inject Commands für den Injection Typ "Blank"

Nachdem die Injektion zur Berechnung des Signalrauschens festgelegt worden ist, muss in der zweiten Gruppe **"Method for Noise Calculation"** eben diese Methode ausgewählt werden:

# **- PEAK TO PEAK (VOREINGESTELLTER WERT)**

Der Parameter "Peak to Peak" bestimmt das Signalrauschen entsprechend des Testverfahrens der American Society for Testing and Materials (ASTM) siehe auch Formel 1 auf Seite 1.

## **- ROOT OF MEAN SQUARES (RMS)**

Die zweite Methode der Berechnung des Signalrauschen basiert auf der Wurzel der mittleren Quadrate. Gemäß dieser Methode wird das Signal-Rausch-Verhältnis wie folgt berechnet:

Gegeben ein Zeitbereich [ts, te], der die n Signalpunkte (ti; w<sub>i</sub>) enthält, wobei ti die Zeit des i-ten Datenpunkts und wi sein Signalwert ist, werden die folgenden Werte berechnet:

- **• Geradengleichung mit a = Steigung und b = y-Schnittpunkt: y = ax + b.**
- **Der RMS wird als Wurzel des mittleren quadratischen Fehlers zwischen der angepassten Linie und den Signalpunkten berechnet:**

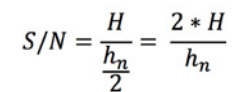

Formel 2 – Allgemeine Formel zur Berechnung des mittleren quadratischen Fehlers

 $S_{RMS} = \sqrt{\frac{x_1^2 + x_2^2 + \dots + x_n^2}{n}}$ 

Formel 3 – Darstellung der Formel in Einzelschreibweise

 $S_{RMS} = \sqrt{\frac{1}{\max(1, n-2)}\sum_{i=1}^{n}(at_i + b - w_i)^2}$ 

Formel 4 – Darstellung der Formel des mittleren quadratischen Fehlers für Thermo Scientific™ Chromeleon™ 7.2

#### **• Diese Werte werden verwendet, um das Signal-Rausch-Verhältnis für einen Peak zu berechnen:**

 $S/N = \frac{Peak \ Height}{S_{DMS}}$ 

Formel 5 – Berechnung des Signal zu Rausch Verhältnisses mit dem Parameter "Root of Mean Squares"

In der dritten und letzten Gruppe "**Time Range for Noise Calculation**" muss ein Parameter aus vier möglichen zur Definierung des Zeitbereiches, in dessen die Berechnung des Signalrauschens stattfindet, ausgewählt werden:

## **- MULTIPLE OF TIME SPAN**

Unter diesem Paramter werden zwei Editierfelder ("Factor" und "Time span") dargestellt. Im numerischen Editierfeld "Factor" muss der ganzzahlige Wert für die Multiplikation der Peakbreite des nachfolgenden Editierfeldes "Time span" eingegeben werden. Unter dem Editierfeld "Time span" kann aus zwei Report Formeln, "peak.width" und "peak.width(50)", ausgewählt werden. In der Report Formel "peak.width" wird die Peak Breite auf der Basislinie des ausgewählten Peaks zur Berechnung des Zeitbereiches herangezogen, während die Report Formel "peak.width(50)" die Peak Breite bei 50% der Peak Höhe des ausgewählten Peaks zur Berechnung des Zeitbereiches verwendet.

# **- FIXED INTERVAL**

In diesen beiden Editierfeldern "Start Time" und "Stop Time" muss die Startzeit bzw. Stopzeit des Zeitbereiches, in dem die Berechnung des Signalrauschens durchgeführt wird, eingetragen werden.

# **- NUMBER OF POINTS AT TIME**

Nach Auswahl dieses Parameters werden die Editierfelder "Time" und "Number of Points" zum Bearbeiten angezeigt. Unter dieser Funktion wird der Zeitbereich mittels der Anzahl der Punkte zu einer bestimmten Zeit berechnet. Zunächst muss die Startzeit im Editierfeld "Time" definiert werden. Im zweiten Editierfeld "Number of Points" muss die Anzahl der Punkte als ganze Zahl eingetragen werden. Wird ein negatives Vorzeichen verwendet, wird der Zeitbereich von der Startzeit aus nach links gebildet bzw. wird die Anzahl der Punkte als positive ganze Zahl verwendet, wird der Zeitbereich von der Startzeit aus nach rechts erstellt.

## **- MINIMUM NOISE FOR NUMBER OF POINTS**

Dieser letzte Parameter in der Gruppe "Time range for Noise Calculation" wird verwendet, um das kleinste Signalrauschens in allen möglichen Zeitbereichen des Chromatogramms, welche über die im Editierfeld "Number of points" definierte Anzahl an Punkten, zu berechnen.

Wird das Zeitintervall beispielsweise (siehe **Abbildung 5**) auf Fixed interval mit Start time: 0.000 und End time: 0.200 geändert, ändert sich das Ergebnis auf den Wert "346,9331" (siehe Abbildung 6).

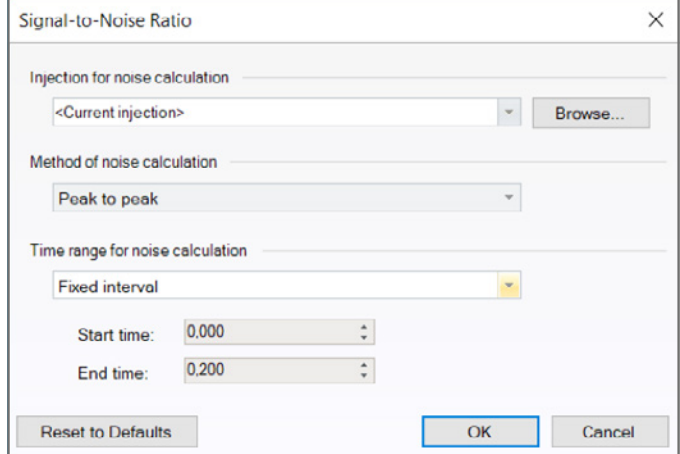

| <b>Injection Number:</b> | 2        |
|--------------------------|----------|
| Peak Name:               | Main     |
| Peak Height:             | 6,108    |
| <b>Signal Noise:</b>     | 0,035    |
|                          |          |
| S/N CM Variable:         | 346,9331 |
|                          |          |
| S/N CM Formula One:      | 346,9331 |
|                          |          |
| S/N CM Custom Formula:   | 346,9331 |

Abbildung 6 - New Result Value - Report Variable "Signal-to-Noise Ratio"

Abbildung 5- Änderung der Time Range auf "Fixed interval" mit den Werten von 0.000 bis 0.200

# **2.VARIANTE:**

In dieser Variante wird das Signal-Rausch-Verhältnis mittels der Formula One Funktionalität von Thermo Scientific™ Chromeleon™ berechnet (siehe **Abbildung 7**). Dazu wird zunächst die Peak Höhe und das Signalrauschen mit Thermo Scientific™ Chromeleon™ Report Variablen ausgelesen (siehe **Abbildung 7**).

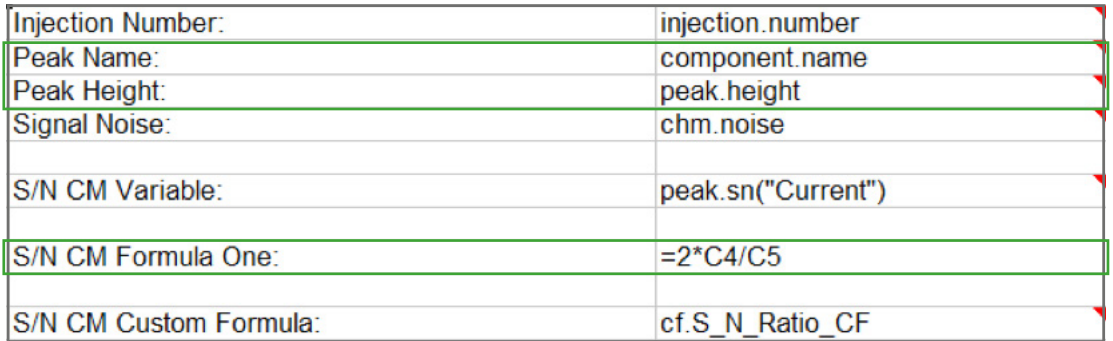

Abbildung 7 - Berechnung des S/N Verhältnisses über Formula One

Der Default Parameter für die Report Variable "Signal Noise" steht auf "time range used during peak detection" (siehe **Abbildung 8**).

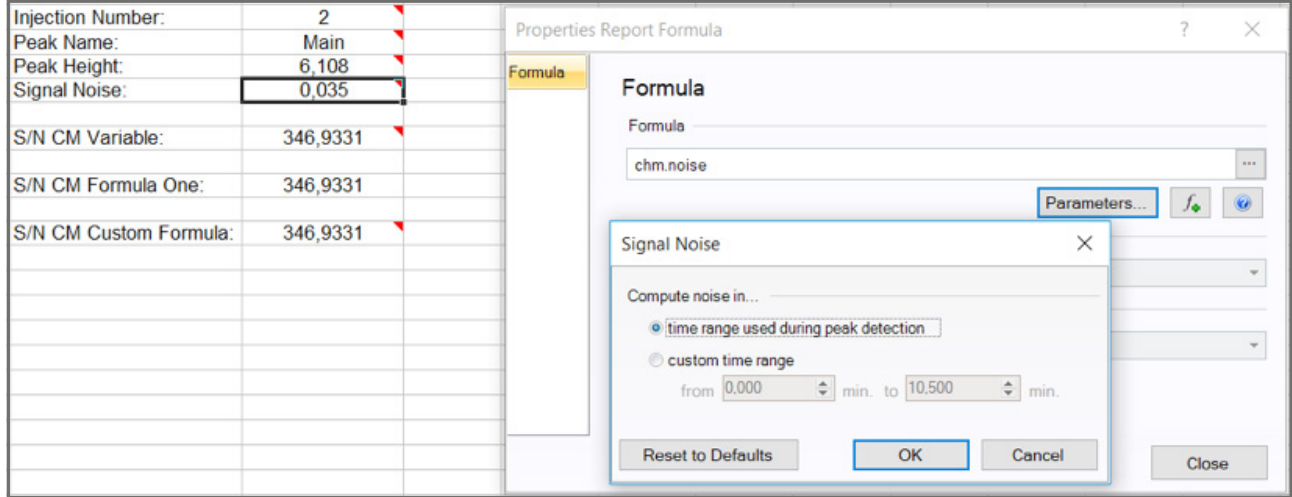

Abbildung 8 - Default Parameter der Variablen "Signal Noise"

Der aus diesen Variablen resultierende Wert lautet "**346,9331**" (siehe **Abbildung 9**).

| <b>Injection Number:</b> | 2        |
|--------------------------|----------|
| Peak Name:               | Main     |
| Peak Height:             | 6,108    |
| <b>Signal Noise:</b>     | 0,035    |
| S/N CM Variable:         | 346,9331 |
| S/N CM Formula One:      | 346.9331 |
| S/N CM Custom Formula:   | 346,9331 |

Abbildung 9 - Result Value - Berechnung via Formula One

# **3.VARIANTE:**

Anstelle der Nutzung von Formula One Funktionalitäten ist es auch möglich Custom Formulas zu erstellen. In dem folgenden Beispiel (siehe **Abbildung 10**) ist die Formel bereits erstellt. Es werden die Variable "Height" aus der Kategorie "Peak Results" und die Variable "Signal Noise" aus der Kategorie "Chromatogram" nach oben genannter Formel miteinander verrechnet. Auch hier ist wichtig, dass der Parameter der Variablen "Signal Noise" korrekt ausgewählt wird. Wie schon in Variante 2 beschrieben, ist der voreingestellte Wert "time range used during peak detection" (siehe **Abbildung 10**).

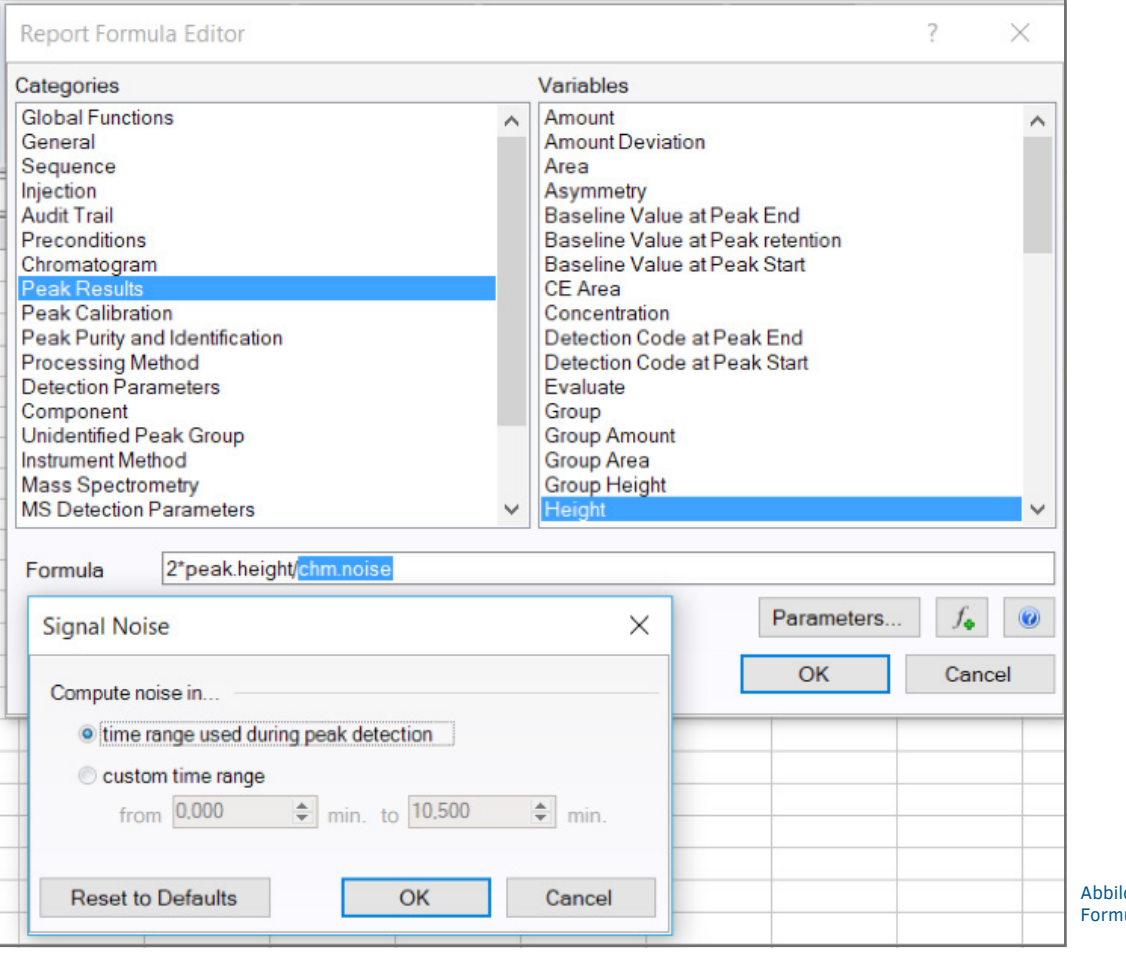

dung 10 - Custom ula Funktion

Der aus diesen Variablen resultierende Wert lautet "**346,9331**" (siehe **Abbildung 11**).

| <b>Injection Number:</b>      | 2        |
|-------------------------------|----------|
| Peak Name:                    | Main     |
| Peak Height:                  | 6,108    |
| <b>Signal Noise:</b>          | 0,035    |
| S/N CM Variable:              | 346,9331 |
| S/N CM Formula One:           | 346,9331 |
| <b>S/N CM Custom Formula:</b> | 346,9331 |

Abbildung 11 - Berechnung via Custom Formula Funktion

# **ZUSAMMENFASSUNG**

Alle drei Varianten liefern bei korrekter Parameterkonfiguration das gleiche, korrekte Ergebnis.

Entsprechend der Anforderungen muss sich für eine Variante entschieden werden. Sollte die Methode der Signal Noise Berechnung z.B. in einem Blank Chromatogramm gewählt werden, dann ist es sinnvoll die Thermo Scientific™ Chromeleon™ Variable "Signal-to-Noise Ratio" zu verwenden und die Parameter entsprechend anzupassen.

Soll ein Fixed Intervall verwendet werden, z.B. das, was während der Peak Detection in der Processing Method definiert wurde, dann lautet die Empfehlung die 3. Variante zu wählen. Unter regulierten Bedingungen wird seitens Qpliance GmbH von der Verwendung der Formula One Funktionalitäten abgeraten, sofern die Lösung mittels der Custom Formula Funktion abgedeckt werden kann.

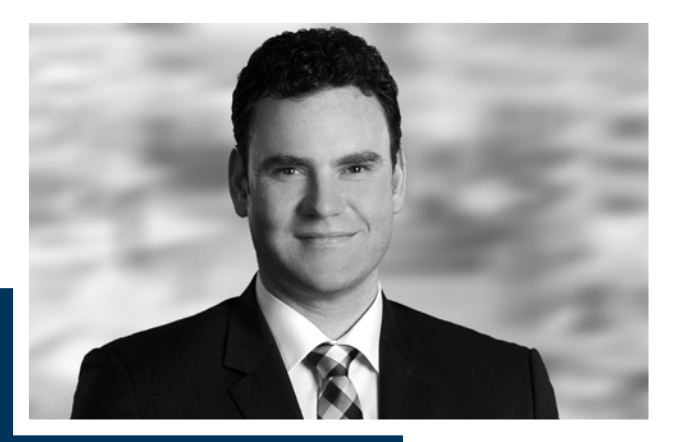

# **MARTIN ALT**

Director of Operations, Qpliance GmbH

*In der Pharma-Industrie seit 2002, befasste sich Martin Alt in den ersten Jahren mit dem Thema Stabilitätsanalytik bevor er 2009 in die statistische Datenauswertung wechselte. In diesen ersten Jahren wurde er zum GMP Berater und Experte für Dokumentation qualifiziert. Seit Mitte 2013 ist Martin Alt als Consultant für die Pharma- und Life Science Industrie tätig. Hier erwarb er die Trainer Zertifizierung für das Thermo-Fisher Scientific Chromatographie Daten System Thermo Scientific™ Chromeleon™ 6 und 7. Er ist einer der drei geschäftsführenden Gesellschafter der im August 2018 gegründeten Qpliance GmbH. Sein Haupttätigkeitsfeld neben Thermo Scientific™ Chromeleon™ Trainings ist die kundenseitige Validierungsdokumentation bei der Einführung computergestützter Systeme.*

E-Mail: martin.alt@qpliance.com **www.qpliance.com**

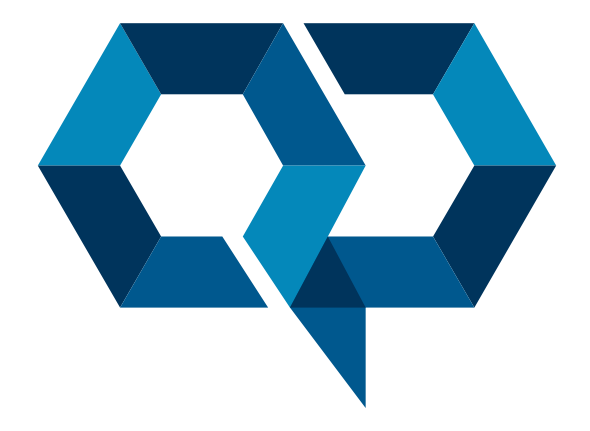

# **Qpliance GmbH**

Klosterstr. 5 | 13581 Berlin Tel.: +49 (0) 30 55 63 45 16 Mobil: +49 (0) 163 2 04 49 22 info@qpliance.com **www.qpliance.com**